# Guía de referencia del hardware – Equipo de sobremesa dc7700 ultra delgado

Ordenadores para empresas de HP Compaq

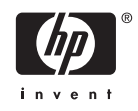

© Copyright 2006 Hewlett-Packard Development Company, L.P. La información contenida en este documento está sujeta a cambios sin previo aviso.

Microsoft y Windows son marcas comerciales de Microsoft Corporation en los Estados Unidos y en otros países.

Las únicas garantías para los productos y servicios de HP quedan establecidas en las declaraciones de garantía expresa que acompañan a dichos productos y servicios. La información contenida aquí no debe interpretarse como garantía adicional. HP no se hace responsable de las omisiones ni de los errores técnicos o de edición que pueda contener este documento.

Este documento contiene información propietaria protegida por copyright y no puede ser fotocopiado, reproducido ni traducido a otro idioma, ya sea parcialmente o en su totalidad, sin el consentimiento previo y por escrito de Hewlett-Packard Company.

Guía de referencia del hardware

Equipo de sobremesa dc7700 ultra delgado

Primera edición (agosto de 2006)

Referencia: 418212-071

## **Acerca de esta guía**

En esta guía encontrará información básica para actualizar este modelo de ordenador.

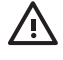

**ADVERTENCIA** El texto señalado de esta forma significa que si no se siguen las indicaciones, se podrían producir lesiones personales e incluso la muerte.

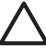

**PRECAUCIÓN** El texto señalado de esta forma significa que si no se siguen las indicaciones, podrían producirse daños en el equipo o pérdida de información.

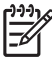

**Nota** El texto señalado de esta forma proporciona información complementaria importante.

# Tabla de contenido

### 1 Características del producto

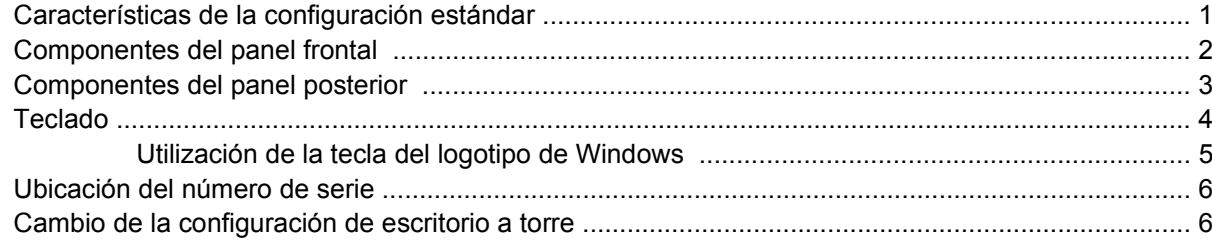

### 2 Actualizaciones de Hardware

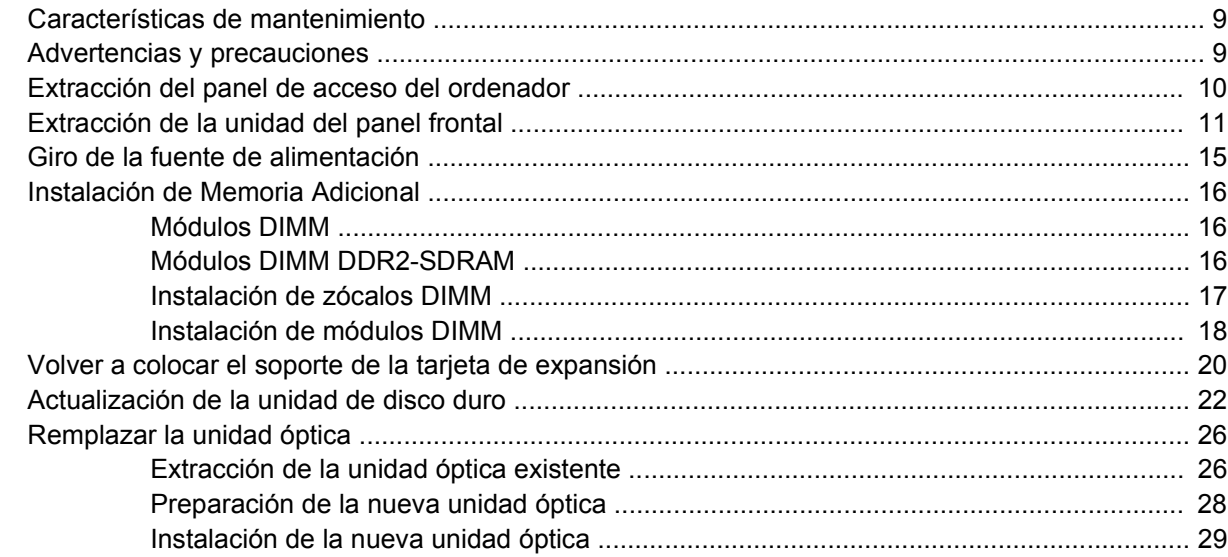

### **Apéndice A Especificaciones**

### Apéndice B Sustitución de la batería

![](_page_4_Picture_32.jpeg)

### Apéndice D Descarga electrostática

![](_page_4_Picture_33.jpeg)

![](_page_5_Picture_14.jpeg)

#### Apéndice E Directrices de funcionamiento, mantenimiento rutinario y preparación para el transporte del ordenador

![](_page_5_Picture_15.jpeg)

# <span id="page-6-0"></span>**1 Características del producto**

# **Características de la configuración estándar**

El equipo de sobremesa ultra delgado de HP Compaq ofrece funciones que pueden variar en función del modelo. Para obtener una lista completa del hardware y el software instalados en el ordenador, ejecute la utilidad de diagnóstico (sólo incluida en algunos modelos). En la *Guía de solución de problemas* de *Documentation and Diagnostics CD* encontrará instrucciones sobre cómo emplear esta utilidad.

![](_page_6_Picture_3.jpeg)

**Figura 1-1** Equipo de sobremesa ultra delgado

# <span id="page-7-0"></span>**Componentes del panel frontal**

La configuración de la unidad puede variar según el modelo.

![](_page_7_Picture_2.jpeg)

#### **Tabla 1-1** Componentes del panel frontal

![](_page_7_Picture_62.jpeg)

## <span id="page-8-0"></span>**Componentes del panel posterior**

![](_page_8_Picture_1.jpeg)

#### **Tabla 1-2** Componentes del panel posterior

![](_page_8_Picture_109.jpeg)

#### 6 Conector de red RJ-45

 $\begin{bmatrix} \frac{1}{2} & \frac{1}{2} \\ \frac{1}{2} & \frac{1}{2} \end{bmatrix}$ 

**Nota** La disposición y el número de conectores pueden variar según el modelo.

El conector del monitor de la placa del sistema está inactiva cuando la tarjeta de gráficos PCI Express está instalada en el ordenador.

Si ha instalado una tarjeta gráfica PCI, los conectores de la tarjeta y la placa del sistema se pueden utilizar al mismo tiempo, pero es posible que haya que cambiar algunos valores en Computer Setup para usar ambos conectores. Para obtener información sobre la Boot Order (Orden de arranque), consulte la *Guía de la utilidad Computer Setup (F10)* de *Documentation and Diagnostics CD*.

El conector opcional DVI–D tan sólo funcionará con visualizaciones DVI. No se puede adaptar para admitir visualizaciones con entradas análogas.

# <span id="page-9-0"></span>**Teclado**

![](_page_9_Picture_1.jpeg)

#### **Tabla 1-3** Componentes del teclado

![](_page_9_Picture_130.jpeg)

<sup>1</sup> Teclas disponibles en ciertas regiones geográficas.

## <span id="page-10-0"></span>**Utilización de la tecla del logotipo de Windows**

La tecla del logotipo de Windows se utiliza en combinación con otras teclas para realizar determinadas funciones disponibles en los sistemas operativos Windows. Consulte la sección <u>Teclado</u> para identificar la tecla del logotipo de Windows.

![](_page_10_Picture_103.jpeg)

# <span id="page-11-0"></span>**Ubicación del número de serie**

Cada ordenador tiene un número de serie exclusivo y un número ID del producto que se encuentra en la parte superior del ordenador en la configuración de torre. Tenga esto números a mano cuando se ponga en contacto con el servicio de atención al cliente para obtener ayuda.

![](_page_11_Picture_2.jpeg)

**Figura 1-2** Ubicación del número de serie y de identificación del producto

## **Cambio de la configuración de escritorio a torre**

- **1.** Si el sensor de Smart Cover está activado, reinicie el ordenador e introduzca Computer Setup para desactivarlo.
- **2.** Extraiga cualquier medio extraíble (como una unidad de disco opcional).
- **3.** Apague correctamente el ordenador utilizando la opción del sistema operativo y apague todos los dispositivos externos. Desenchufe el cable de alimentación de la toma eléctrica y desconecte todos los dispositivos externos.

**4.** Gire el ordenador a la posición de torre situando el ventilador en la parte inferior y la ranura de expansión en la parte superior.

![](_page_12_Picture_1.jpeg)

- **5.** Baje el ordenador hasta el soporte de forma que el enganche de la parte delantera de la torre cuadre con el área de ventilación de la parte inferior del ordenador, a continuación, deslice el ordenador hacia atrás hasta que el enganche encaje (1).
- **6.** Apriete el tornillo (2) para asegurar el ordenador al soporte. Esto aumenta la estabilidad y ayuda a garantizar la correcta ventilación de los componentes internos.

![](_page_12_Picture_4.jpeg)

- **7.** Vuelva a conectar el equipo externo, enchufe el cable de alimentación a la toma eléctrica y encienda el ordenador.
- **8.** Utilice Computer Setup para activar el sensor de Smart Cover, si se desea.

Para cambiar la configuración de torre a configuración de sobremesa, invierta los pasos anteriores.

# <span id="page-14-0"></span>**2 Actualizaciones de Hardware**

# **Características de mantenimiento**

El ordenador incluye funciones que facilitan la actualización y el servicio. La mayoría de los procedimientos de instalación que se describen en este capítulo se puede realizar sin necesidad de utilizar herramientas.

## **Advertencias y precauciones**

Antes de realizar una actualización, asegúrese de leer con atención todas las instrucciones aplicables, precauciones y advertencias incluidas en esta guía

![](_page_14_Picture_5.jpeg)

**ADVERTENCIA** Para reducir el riesgo de quemaduras producidas por descargas eléctricas, superficies calientes o fuego:

Desconecte el cable de alimentación de la toma eléctrica y deje que los componentes internos del sistema se enfríen antes de tocarlos.

No conecte conectores de teléfono o telecomunicaciones en los receptáculos del controlador de interfaz de red (NIC).

No desactive la conexión a tierra del cable de alimentación. Esta conexión es un elemento de seguridad importante.

Enchufe el cable de alimentación a una toma de alimentación eléctrica con conexión a tierra a la que se pueda acceder fácilmente en todo momento.

Para reducir el riesgo de daños graves, lea la Guía de seguridad y confort. En ella se describe la workstation, la configuración, la postura correctas, así como los hábitos de salud y de trabajo apropiados para los usuarios, y proporciona información de seguridad mecánica y eléctrica importante. Esta guía se encuentra en la Web en<http://www.hp.com/ergo> y en *Documentation and Diagnostics CD*.

**PRECAUCIÓN** La electricidad estática puede dañar los componentes eléctricos del ordenador o los componentes adicionales. Antes de comenzar estos pasos, toque un objeto metálico que esté conectado a tierra para eliminar la electricidad estática de su cuerpo. Consulte apéndice D, [Descarga electrostática](#page-44-0) para obtener más información.

Cuando el ordenador está conectado a una fuente de alimentación CA, el voltaje se aplica siempre a la placa del sistema. Debe desconectar el cable de alimentación de la fuente de alimentación antes de abrir el ordenador para evitar daños de los componentes internos.

# <span id="page-15-0"></span>**Extracción del panel de acceso del ordenador**

Para acceder a la memoria del sistema, a las ranuras de expansión u a otros componentes internos, debe extraer el panel de acceso:

- **1.** Extraiga/desencaje cualquier dispositivo de seguridad que impida la apertura del ordenador.
- **2.** Extraiga del ordenador todos los medios extraíbles, como unidades de disquete o de discos compactos.
- **3.** Apague correctamente el ordenador utilizando la opción del sistema operativo y apague todos los dispositivos externos.
- **4.** Desenchufe el cable de alimentación de la toma eléctrica y desconecte todos los dispositivos externos.

**PRECAUCIÓN** Independientemente del estado de encendido, el voltaje siempre se muestra en la placa del sistema mientras el sistema esté enchufado a una toma eléctrica CA activa. Debe desconectar el cable de alimentación de la fuente de alimentación antes de abrir el ordenador para evitar daños de los componentes internos.

- **5.** Si el ordenador está sobre un soporte, quite el ordenador de este soporte y tumbe el ordenador.
- **6.** Afloje los tornillos de ajuste manual de la parte trasera del ordenador (1), deslice el panel de acceso hacia la parte trasera del ordenador y levántela (2).

![](_page_15_Picture_9.jpeg)

![](_page_15_Figure_10.jpeg)

**PRECAUCIÓN** Después de abrir la cubierta del ordenador, busque los indicadores LED en la placa del sistema entre los zócalos DIMM. Si los indicadores LED están encendidos, el sistema todavía tiene energía. Apague el ordenador y quite el cable de alimentación antes de continuar.

Vuelva a colocar el panel de acceso del ordenador alineando el panel con el chasis del ordenador, a continuación deslícelo sobre el chasis hacia la parte frontal. Afloje el tornillo de ajuste manual que sujeta el panel de acceso.

# <span id="page-16-0"></span>**Extracción de la unidad del panel frontal**

Para acceder a la unidad de disco duro, debe extraer la unidad del panel frontal.

- **1.** Extraiga/desencaje cualquier dispositivo de seguridad que impida la apertura del ordenador.
- **2.** Extraiga del ordenador todos los medios extraíbles, como unidades de disquete o de discos compactos.
- **3.** Apague correctamente el ordenador utilizando la opción del sistema operativo y apague todos los dispositivos externos.
- **4.** Desenchufe el cable de alimentación de la toma eléctrica y desconecte todos los dispositivos externos.

![](_page_16_Picture_6.jpeg)

- **5.** Si el ordenador está sobre un soporte, quite el ordenador de este soporte y tumbe el ordenador.
- **6.** Extraiga el panel de acceso del equipo.

**PRECAUCIÓN** Después de abrir la cubierta del ordenador, busque los indicadores LED en la placa del sistema entre los zócalos DIMM. Si los indicadores LED están encendidos, el sistema todavía tiene energía. Apague el ordenador y quite el cable de alimentación antes de continuar.

**7.** Levante las dos pestañas de liberación de los lados izquierdo y derecho del chasis.

Esto hace que el panel frontal se suelte y se separe aproximadamente 1,3 cm del chasis y se pare.

![](_page_16_Picture_12.jpeg)

**Figura 2-2** Liberación del panel frontal

<span id="page-17-0"></span>**8.** Desconecte el cable de la unidad óptica de la parte posterior de la unidad óptica.

![](_page_17_Picture_1.jpeg)

**Nota** Al extraer los cables, tire del conector en lugar de hacerlo del propio cable. Así evitará dañar los cables.

![](_page_17_Picture_3.jpeg)

**Figura 2-3** Desconexión del cable de la unidad óptica

**9.** Desconecte los cables del ventilador y del altavoz de la placa del sistema.

![](_page_17_Picture_6.jpeg)

**Figura 2-4** Desconecte los cables del ventilador y del altavoz del panel frontal

**10.** Levante las pestañas de liberación de nuevo (1) y retire la unidad del panel frontal del chasis (2).

![](_page_18_Picture_1.jpeg)

**Figura 2-5** Extracción del panel frontal

Para volver a colocar la unidad del panel frontal:

**1.** Alinee la unidad del panel frontal con la parte frontal del chasis y deslice dentro la unidad. Pare a una distancia aproximada de 1,3 cm del chasis.

![](_page_18_Picture_5.jpeg)

**Figura 2-6** Alineación de la unidad del panel frontal

**2.** Conecte los cables del ventilador y del altavoz a la placa del sistema.

![](_page_19_Picture_1.jpeg)

**Figura 2-7** Conexión de los cables del ventilador y del altavoz

**3.** Conecte el cable de la unidad óptica a la parte posterior de la unidad óptica.

![](_page_19_Picture_4.jpeg)

**Figura 2-8** Conexión del cable de la unidad óptica

- **4.** Deslice totalmente la unidad del panel frontal dentro del chasis hasta que se detenga.
- **5.** Vuelva a colocar el panel de acceso.
- **6.** Vuelva a montar el ordenador.

# <span id="page-20-0"></span>**Giro de la fuente de alimentación**

La fuente de alimentación se debe girar hacia arriba para acceder a la batería del sistema y a varios conectores de la placa del sistema.

- **1.** Extraiga/desencaje cualquier dispositivo de seguridad que impida la apertura del ordenador.
- **2.** Extraiga del ordenador todos los medios extraíbles, como unidades de disquete o de discos compactos.
- **3.** Apague correctamente el ordenador utilizando la opción del sistema operativo y apague todos los dispositivos externos.
- **4.** Desenchufe el cable de alimentación de la toma eléctrica y desconecte todos los dispositivos externos.

**PRECAUCIÓN** Independientemente del estado de encendido, el voltaje siempre se muestra en la placa del sistema mientras el sistema esté enchufado a una toma eléctrica CA activa. Debe desconectar el cable de alimentación de la fuente de alimentación antes de abrir el ordenador para evitar daños de los componentes internos.

- **5.** Si el ordenador está sobre un soporte, quite el ordenador de este soporte y tumbe el ordenador.
- **6.** Extraiga el panel de acceso del equipo.

![](_page_20_Picture_9.jpeg)

**PRECAUCIÓN** Después de abrir la cubierta del ordenador, busque los indicadores LED en la placa del sistema entre los zócalos DIMM. Si los indicadores LED están encendidos, el sistema todavía tiene energía. Apague el ordenador y quite el cable de alimentación antes de continuar.

**7.** Deslice la fuente de alimentación hacia la parte frontal del chasis hasta que se detenga (1), levante suavemente la fuente de alimentación (2) y gírela hacia fuera (3).

![](_page_20_Picture_12.jpeg)

**Figura 2-9** Giro de la fuente de alimentación

Para devolver la fuente de alimentación a su posición origianal, realice los pasos anteriores en el orden inverso.

# <span id="page-21-0"></span>**Instalación de Memoria Adicional**

El equipo se entrega con módulos de memoria en línea dual (DIMM) con 2 memorias de acceso aleatorio dinámico síncrono de velocidad de datos doble (DDR2-SDRAM).

## **Módulos DIMM**

Los zócalos de la memoria de la placa del sistema se pueden instalar con hasta tres módulos DIMM estándar del sector. En estos zócalos de memoria hay preinstalado por lo menos un módulo DIMM. Para conseguir el máximo rendimiento de memoria, puede instalar en la placa del sistema hasta 3GB de memoria configurada en modo de doble canal de alto rendimiento.

## **Módulos DIMM DDR2-SDRAM**

Para que el sistema funcione correctamente, los módulos DIMM deben ser:

- estándar del sector con 240 patillas
- compatibles con PC2-5300 667 MHz o PC2-6400 800 MHz sin búfer
- Módulos DIMM DDR2-SDRAM de 1,8 voltios

Los módulos DIMM DDR2-SDRAM también deben:

- $\bullet$  admitir latencia 4 CAS (CL = 4) para DDR2/667 MHz o latencia CAS 5 (CL = 5) para DDR2/800 MHz
- contener la especificación del módulo DIMM DDR2 de JEDEC (Joint Electronic Device Engineering Council)

Además, el ordenador admite:

- Tecnologías de memoria no ECC de 256 Mbit, 512 Mbit y 1 Gbit
- Módulos DIMM de una o dos caras
- Módulos DIMM fabricados con dispositivos DDR x8 y x16; los módulos DIMM fabricados con SDRAM x4 no son compatibles

![](_page_21_Picture_16.jpeg)

**Nota** El sistema no se iniciará si instala módulos DIMM no compatibles.

Para obtener información sobre cómo determinar la frecuencia bus del procesador de un ordenador concreto, consulte la *Guía de la utilidad Computer Setup (F10)* en *Documentation and Diagnostics CD*.

## <span id="page-22-0"></span>**Instalación de zócalos DIMM**

Hay tres zócalos DIMM en la placa del sistema, con dos zócalos en la memoria del Canal A y un zócalo en la memoria del Canal B. Los zócalos están identificados como XMM1, XMM2 y XMM3. Los zócalos XMM1 y XMM2 funcionan en la memoria del Canal A, el zócalo XMM3 funciona en la memoria del Canal B.

![](_page_22_Picture_2.jpeg)

**Figura 2-10** Ubicaciones de los zócalos DIMM

![](_page_22_Picture_120.jpeg)

El sistema funcionará automáticamente en modo de un solo canal, modo de canal doble o en modo flexible, en función de cómo se hayan instalado los módulos DIMM.

- El sistema funcionará en modo de un solo canal si los zócalos DIMM están instalados en un solo canal.
- El sistema funcionará en un modo de doble canal de mayor rendimiento si la capacidad total de la memoria de los módulos DIMM del Canal A es igual a la capacidad total de la memoria de los módulos DIMM del Canal B. La tecnología y la anchura del dispositivo puede variar entre los canales. Por ejemplo, si se instalan dos módulos DIMM de 256 MB en el canal A y un módulo DIMM de 512 MB en el Canal B, el sistema funcionará en modo de doble canal.
- El sistema funcionará en modo flexible si la capacidad total de la memoria de los módulos DIMM en el Canal A no es igual a la capacidad total de los módulos DIMM del Canal B. En modo flexible, el canal instalado con la menor cantidad de memoria representa la cantidad total de memoria asignada al doble canal y el resto se asigna a un solo canal. Para conseguir una velocidad óptima, los canales deben estar equilibrados de modo que la mayor cantidad de memoria se reparta entre los dos canales. Por ejemplo, si se están instalando los zócalos con un módulo DIMM de 1 GB, dos módulos DIMM de 512 MB y uno de 256 MB, un canal se debe instalar con un módulo DIMM de 1 GB y otro de 256 MB y el otro canal se debe instalar con los dos módulos DIMM de 512 MB.

<span id="page-23-0"></span>Con esta configuración, 2 GB se ejecutarán como doble canal y 512 MB se ejecutarán como un solo canal.

● En cualquier modo, la velocidad máxima de funcionamiento queda determinada por el módulo DIMM más lento del sistema.

## **Instalación de módulos DIMM**

**PRECAUCIÓN** Se debe desconectar el cable de alimentación antes de añadir o extraer módulos de memoria. Independientemente del estado de encendido, el voltaje se proporciona a los módulos de memoria siempre que el equipo esté conectado a una toma eléctrica de CA activa. Añadir o extraer módulos de memoria mientras haya voltaje puede provocar daños irreparables a los módulos de memoria o a la placa del sistema.

Los zócalos de los módulos de memoria tienen contactos metálicos chapados en oro. Al actualizar la memoria, es importante utilizar módulos de memoria con contactos metálicos chapados en oro para evitar la corrosión y la oxidación resultantes del contacto entre metales incompatibles.

La electricidad estática puede dañar los componentes electrónicos del ordenador o las tarjetas opcionales. Antes de comenzar estos pasos, toque un objeto metálico que esté conectado a tierra para eliminar la electricidad estática de su cuerpo. Para obtener más información, consulte el apéndice D, [Descarga electrostática](#page-44-0).

Cuando manipule un módulo de memoria, no toque ningún contacto. Si lo hiciera, el módulo podría resultar dañado.

- **1.** Extraiga/desconecte cualquier dispositivo de seguridad que impida la apertura del ordenador.
- **2.** Extraiga del ordenador todos los medios extraíbles, como unidades de disquete o discos compactos.
- **3.** Apague correctamente el ordenador utilizando la opción del sistema operativo y apague todos los dispositivos externos.
- **4.** Desenchufe el cable de alimentación de la toma eléctrica y desconecte todos los dispositivos externos.

![](_page_23_Picture_11.jpeg)

**PRECAUCIÓN** Independientemente del estado de encendido, el voltaje se muestra en la placa del sistema siempre que el sistema esté conectado a una toma eléctrica CA activa. Debe desconectar el cable de alimentación con el fin de evitar daños en los componentes internos del ordenador.

- **5.** Si el ordenador está sobre un soporte, quite el ordenador de este soporte y tumbe el ordenador.
- **6.** Extraiga el panel de acceso del equipo.

**PRECAUCIÓN** Después de abrir la cubierta del ordenador, busque los indicadores LED en la placa del sistema entre los zócalos DIMM. Si el indicador LED está iluminado, el sistema todavía tiene energía. Apague el ordenador y desconecte el cable de alimentación antes de continuar.

**7.** Localice los zócalos del módulo de memoria en la placa del sistema.

/N **ADVERTENCIA** Para reducir el riesgo de quemaduras producidas por superficies calientes, espere a que se enfríen los componentes internos del sistema antes de tocarlos.

**8.** Abra los dos pestillos del zócalo del módulo de memoria (1) e inserte el módulo de memoria en el zócalo (2).

![](_page_24_Picture_2.jpeg)

**Figura 2-11** Instalación de un módulo DIMM

**Nota** Los módulos de memoria sólo se pueden instalar de una forma. Haga coincidir la muesca del módulo con la pestaña del zócalo de memoria.

Un módulo DIMM debe ocupar un zócalo XMM1.

Para obtener el mejor rendimiento, utilice los zócalos de forma que la capacidad de memoria para el Canal A sea igual que la capacidad de memoria del Canal B. Para obtener más información, consulte la documentación sobre la instalación de zócalos DIMM.

- **9.** Inserte el módulo en el zócalo; compruebe que quede totalmente insertado y bien encajado. Asegúrese de que las pestañas están en la posición cerrada (3).
- **10.** Repita los pasos 8 y 9 para instalar los demás módulos.
- **11.** Vuelva a colocar el panel de acceso.
- **12.** Si el ordenador estaba sobre un soporte, vuelva a colocar el soporte.
- **13.** Vuelva a conectar el cable de alimentación y encienda el ordenador.
- **14.** Bloquee cualquier dispositivo de seguridad que estuviera liberado cuando se extrajo el panel de acceso del ordenador.

El ordenador reconocerá automáticamente la Memoria Adicional la próxima vez que lo encienda.

## <span id="page-25-0"></span>**Volver a colocar el soporte de la tarjeta de expansión**

El ordenador admite una ranura de expansión PCI de longitud media y altura completa o una ranura de expansión PCI Express x16 de longitud media y altura completa. El ordenador incluye un soporte PCI Express. Se puede obtener una unidad de soporte opcional para una tarjeta de expansión PCI Express con una tarjeta elevadora o una unidad de soporte para una tarjeta de expansión PCI con tarjeta elevadora de HP o de un distribuidor autorizado.

Hay distintas tarjetas PCI opcionales disponibles entre las que se incluyen:

- Tarjeta LAN inalámbrica
- **Tarjeta FireWire**
- Tarjeta de módem
- **Tarjeta NIC**
- Tarjeta gráfica

**Nota** Añadir una tarjeta gráfica desactivará, por defecto, los gráficos integrados de la placa del sistema. Los gráficos integrados se pueden reactivar cambiando la configuración del BIOS en Computer Setup.

Una unidad de serie USDT/paralea E/S, disponible como una opción, remplaza la cubierta de la ranura de expansión y se conecta directamente a la placa del sistema.

Para extraer la unidad de la tarjeta de expansión que se incluye con el ordenador:

- **1.** Extraiga/desconecte cualquier dispositivo de seguridad que impida la apertura del ordenador.
- **2.** Extraiga del ordenador todos los medios extraíbles, como unidades de disquete o discos compactos.
- **3.** Apague correctamente el ordenador utilizando la opción del sistema operativo y apague todos los dispositivos externos.
- **4.** Desenchufe el cable de alimentación de la toma eléctrica y desconecte todos los dispositivos externos.

**PRECAUCIÓN** Independientemente del estado de encendido, el voltaje se muestra en la placa del sistema siempre que el sistema esté conectado a una toma eléctrica CA activa. Debe desconectar el cable de alimentación con el fin de evitar daños en los componentes internos del ordenador.

- **5.** Si el ordenador está sobre un soporte, quite el ordenador de este soporte y tumbe el ordenador.
- **6.** Extraiga el panel de acceso del equipo.

**PRECAUCIÓN** Después de abrir la cubierta del ordenador, busque los indicadores LED en la placa del sistema entre los zócalos DIMM. Si el indicador LED está iluminado, el sistema todavía tiene energía. Apague el ordenador y desconecte el cable de alimentación antes de continuar.

<span id="page-26-0"></span>**7.** Levante el tirador (1) de la unidad de la tarjeta de expansión y empuje la unidad hasta extraerla del ordenador (2).

![](_page_26_Figure_1.jpeg)

**Figura 2-12** Extracción de una unidad de tarjeta de expansión PCI Express

- **8.** Instale una nueva tarjeta de expansión en la unidad de soporte opcional con una tarjeta elevadora, según las instrucciones que se incluyen con la unidad.
- **9.** Alinee las pestañas de la unidad del soporte de la tarjeta de expansión con las ranuras del chasis del ordenador y presione la unidad con firmeza hasta que se fije en su sitio.
- **10.** Conecte los cables externos a la tarjeta instalada, si hace falta. Conecte los cables externos a la placa del sistema, si hace falta.
- **11.** Vuelva a colocar el panel de acceso.
- **12.** Si el ordenador estaba sobre un soporte, vuelva a colocar el soporte.
- **13.** Vuelva a conectar el cable de alimentación y encienda el ordenador.
- **14.** Bloquee cualquier dispositivo de seguridad que estuviera liberado cuando se extrajo el panel de acceso del ordenador.
- **15.** Si es necesario, reconfigure el ordenador. Consulte la *Guía sobre la utilidad Computer Setup (F10)* de *Documentation and Diagnostics CD* para obtener instrucciones sobre cómo utilizar Computer Setup.
	- **PRECAUCIÓN** Para garantizar la correcta ventilación de los componentes internos durante el funcionamiento después de extraer la tarjeta de expansión, debe sustituirla por una nueva tarjeta o con un soporte de tarjeta de expansión incluido con el ordenador, cubra la ranura de apertura (por ejemplo, con una cubierta de ranura de metal) o sustituya la unidad de soporte de la tarjeta de expansión con el soporte que se incluye con el ordenador.

# <span id="page-27-0"></span>**Actualización de la unidad de disco duro**

 $\mathbb{R}$ 

**Nota** El equipo de escritorio ultra delgado admite únicamente unidades de disco duro internas Serial ATA (SATA), no admite unidades de disco duro internas Parallel ATA (PATA)

Antes de extraer la unidad de disco duro antigua, asegúrese de hacer una copia de seguridad de los datos de la unidad de disco duro para poder transferir los datos a la unidad de disco duro nueva. Asegúrese también de que dispone del conjunto de CD *Restore Plus!* que creó cuando configuró el ordenador para restaurar el sistema operativo, los controladores de software y cualquier aplicación de software instalados previamente en el ordenador. Si no dispone de este conjunto de CD, créelo ahora. Para obtener más información, consulte la Guía de usuario de HP Backup and Recovery Manager (Gestor de recuperación y copias de seguridad de HP) en el menú Inicio de Windows. Quizá desee imprimir esta guía como referencia de fácil acceso.

La unidad de disco duro de 3,5 pulgadas está ubicada en la parte izquierda del ordenador debajo de la unidad óptica.

- **1.** Extraiga/desconecte cualquier dispositivo de seguridad que impida la apertura del ordenador.
- **2.** Extraiga del ordenador todos los medios extraíbles, como unidades de disquete o discos compactos.
- **3.** Apague correctamente el ordenador utilizando la opción del sistema operativo y apague todos los dispositivos externos.
- **4.** Desenchufe el cable de alimentación de la toma eléctrica y desconecte todos los dispositivos externos.

**PRECAUCIÓN** Independientemente del estado de encendido, el voltaje se muestra en la placa del sistema siempre que el sistema esté conectado a una toma eléctrica CA activa. Debe desconectar el cable de alimentación con el fin de evitar daños en los componentes internos del ordenador.

- **5.** Si el ordenador está sobre un soporte, quite el ordenador de este soporte y tumbe el ordenador.
- **6.** Extraiga el panel de acceso del equipo.

![](_page_27_Picture_12.jpeg)

**PRECAUCIÓN** Después de abrir la cubierta del ordenador, busque los indicadores LED en la placa del sistema entre los zócalos DIMM. Si el indicador LED está iluminado, el sistema todavía tiene energía. Apague el ordenador y desconecte el cable de alimentación antes de continuar.

- **7.** Extraiga el panel frontal. Para obtener más información, consulte [Extracción de la unidad del panel](#page-16-0) [frontal.](#page-16-0)
- **8.** Tire de la pestaña de la unidad de disco duro hacia la parte delantera del ordenador (1).

<span id="page-28-0"></span>**9.** Gire la parte derecha de la unidad de disco duro hacia arriba (2), a continuación, tire de la unidad hacia la derecha (3).

![](_page_28_Picture_1.jpeg)

**Figura 2-13** Extracción de la unidad interna de disco duro

![](_page_28_Picture_3.jpeg)

**Nota** Al extraer los cables, tire del conector en lugar de hacerlo del propio cable. Así evitará dañar los cables.

- **10.** Desconecte el cable de datos (1) de la unidad de disco duro tirando del conector hacia fuera del zócalo de la unidad de disco duro.
- **11.** Desconecte el cable de alimentación (2) de la unidad de disco duro tirando del conector hacia fuera del zócalo de la unidad de disco duro.

![](_page_28_Picture_7.jpeg)

**Figura 2-14** Desconexión del cable de datos y de alimentación de la unidad de disco duro

<span id="page-29-0"></span>**12.** Pase los tornillos de los laterales de la antigua unidad a la nueva unidad. Los tornillos sustituyen a los rieles de la unidad.

![](_page_29_Picture_1.jpeg)

Cuando pase los tornillos, fíjese detenidamente en la posición de los tornillos en la antigua unidad. Los tornillos se deben colocar en la misma posición en la nueva unidad.

![](_page_29_Picture_3.jpeg)

**Figura 2-15** Transferencia de los tornillos a la nueva unidad de disco duro

- **13.** Conecte el cable de datos y el de alimentación a la nueva unidad de disco duro.
- **14.** Alinee los tornillos de la parte izquierda de la unidad de disco duro con las ranuras correspondientes del chasis. Con cuidado baje la parte izquierda de la unidad de disco duro y después a la izquierda, gire la parte derecha de la unidad hacia abajo hasta que encaje.
- **15.** Vuelva a colocar el panel frontal. Para obtener más información, consulte [Extracción de la unidad](#page-16-0) [del panel frontal](#page-16-0).
- **16.** Vuelva a colocar el panel de acceso del ordenador.
- **17.** Si el ordenador estaba sobre un soporte, vuelva a colocar el soporte.
- **18.** Vuelva a conectar el cable de alimentación y encienda el ordenador.
- **19.** Bloquee cualquier dispositivo de seguridad que estuviera liberado cuando se extrajo el panel de acceso del ordenador.

![](_page_30_Picture_0.jpeg)

**Nota** No es necesario configurar la unidad de disco duro SATA, el ordenador la reconoce automáticamente la próxima vez que lo conecte.

Después de remplazar la unidad de disco duro, utilice el conjunto de CD *Restore Plus!* que creó cuando configuró el ordenador para restaurar el sistema operativo, los controladores de software y cualquier aplicación de software instalados previamente en el ordenador. Una vez finalizado el proceso de restauración, reinstale los archivos personales de los que hizo una copia de seguridad antes de sustituir el disco duro.

# <span id="page-31-0"></span>**Remplazar la unidad óptica**

Una unidad óptica puede ser una unidad de CD-ROM, CD-R/RW, DVD-ROM, DVD+R/RW o una unidad combinada CD-RW/DVD.

## **Extracción de la unidad óptica existente**

- **1.** Extraiga/desconecte cualquier dispositivo de seguridad que impida la apertura del ordenador.
- **2.** Extraiga del ordenador todos los medios extraíbles, como unidades de disquete o discos compactos.
- **3.** Apague correctamente el ordenador utilizando la opción del sistema operativo y apague todos los dispositivos externos.
- **4.** Desenchufe el cable de alimentación de la toma eléctrica y desconecte todos los dispositivos externos.

**PRECAUCIÓN** Independientemente del estado de encendido, el voltaje se muestra en la placa del sistema siempre que el sistema esté conectado a una toma eléctrica CA activa. Debe desconectar el cable de alimentación con el fin de evitar daños en los componentes internos del ordenador.

- **5.** Si el ordenador está sobre un soporte, quite el ordenador de este soporte y tumbe el ordenador.
- **6.** Extraiga el panel de acceso del equipo.

**PRECAUCIÓN** Después de abrir la cubierta del ordenador, busque los indicadores LED en la placa del sistema entre los zócalos DIMM. Si el indicador LED está iluminado, el sistema todavía tiene energía. Apague el ordenador y desconecte el cable de alimentación antes de continuar.

**7.** Desconecte el cable de la parte posterior de la unidad óptica.

![](_page_31_Picture_12.jpeg)

**Figura 2-16** Desconexión del cable de la unidad óptica

**8.** Empuje la pestaña de liberación del lateral de la unidad óptica hacia fuera del ordenador (1) y deslice la unidad óptica fuera del ordenador a través del panel frontal (2).

![](_page_32_Picture_1.jpeg)

![](_page_32_Figure_2.jpeg)

**Nota** Si va a remplazar la unidad óptica en este momento, desconecte el cable de la unidad óptica de la placa del sistema y guárdelo para usarlos en un futuro.

## <span id="page-33-0"></span>**Preparación de la nueva unidad óptica**

Antes de que se pueda utilizar la nueva unidad óptica, la pestaña de liberación debe estar sujeta.

- **1.** Quite la parte adhesiva trasera de la pestaña de liberación.
- **2.** Sin que la pestaña de liberación toque la unidad óptica, alinee con cuidado los agujeros de la pestaña de liberación con las patillas laterales de la unidad óptica. Asegúrese de que la pestaña de liberación está orientada correctamente.
- **3.** Coloque la patilla de la parte delantera de la unidad óptica en el agujero del extremo de la pestaña de liberación (1) y presione con firmeza.

![](_page_33_Figure_5.jpeg)

**Figura 2-18** Alineación de la pestaña de liberación

**4.** Coloque la segunda patilla (2) y presione con firmeza la pestaña de liberación completa para ajustar con seguridad la pestaña a la unidad óptica.

## <span id="page-34-0"></span>**Instalación de la nueva unidad óptica**

**1.** Alinee la unidad óptica con la apertura en el panel frontal. Asegúrese de que la parte trasera de la unida óptica se ha colocado primero y que la pestaña de liberación está en el fondo de la unidad.

![](_page_34_Picture_2.jpeg)

**Figura 2-19** Alineación de la unidad óptica

- **2.** Deslice la unidad óptica en el ordenador hasta que encaje.
- **3.** Ate el cable de la unidad óptica a la parte posterior de la unidad.
- **4.** Vuelva a colocar el panel de acceso.
- **5.** Si el ordenador estaba sobre un soporte, vuelva a colocar el soporte.
- **6.** Vuelva a conectar el cable de alimentación y encienda el ordenador.
- **7.** Bloquee cualquier dispositivo de seguridad que estuviera liberado cuando se extrajo el panel de acceso del ordenador.

# <span id="page-36-0"></span>**A Especificaciones**

![](_page_36_Picture_178.jpeg)

![](_page_37_Picture_65.jpeg)

1 Este sistema utiliza una alimentación eléctrica corregida por factor de potencia activo. Gracias a esto, el sistema cumple los requisitos de la marca CE en los países de la Unión Europea. La alimentación eléctrica corregida por factor de potencia activo también tiene la ventaja añadida de no precisar un conmutador de selección de la potencia de entrada.

# <span id="page-38-0"></span>**B Sustitución de la batería**

La batería que se incluye con el ordenador proporciona energía al reloj de tiempo real. Cuando sustituya la batería, utilice una batería equivalente a la batería instalada originalmente en el equipo. El equipo se entrega con una batería de litio de 3 voltios.

**ADVERTENCIA** El equipo contiene una batería interna de dióxido de manganeso y litio. Existe peligro de incendio y quemaduras si la batería no se utiliza correctamente. Para reducir el riesgo de lesiones personales:

No intente recargar la batería.

No la exponga a temperaturas superiores a 60 °C.

No desmonte, aplaste, perfore, cortocircuite los contactos externos ni los exponga al agua o al fuego.

Sustituya la batería sólo por las baterías recomendadas por HP.

**PRECAUCIÓN** Antes de sustituir la batería, es importante realizar una copia de seguridad de la configuración de la CMOS. Al extraer o sustituir una batería, se borrará la configuración de la CMOS. Consulte la *Guía sobre la utilidad Computer Setup (F10)* de *Documentation and Diagnostics CD* para obtener instrucciones sobre cómo realizar una copia de datos de las configuraciones CMOS.

La electricidad estática puede dañar los componentes electrónicos del ordenador o del equipo opcional. Antes de comenzar estos pasos, toque un objeto metálico que esté conectado a tierra para eliminar la electricidad estática de su cuerpo.

**Nota** La duración aproximada de una batería de litio puede prolongarse conectando el ordenador a una toma de alimentación de CA de la pared. La batería de litio sólo se utiliza cuando el ordenador NO está conectado a una fuente de alimentación de CA.

HP recomienda a los clientes que reciclen el hardware electrónico utilizado, los cartuchos de tinta HP originales y las baterías recargables. Para obtener más información sobre los programas de reciclado, consulte la página Web [http://www.hp.com/recycle.](http://www.hp.com/recycle)

- **1.** Extraiga/desconecte cualquier dispositivo de seguridad que impida la apertura del ordenador.
- **2.** Extraiga del ordenador todos los medios extraíbles, como unidades de disquete o discos compactos.
- **3.** Apague correctamente el ordenador utilizando la opción del sistema operativo y apague todos los dispositivos externos.

**4.** Desenchufe el cable de alimentación de la toma eléctrica y desconecte todos los dispositivos externos.

**PRECAUCIÓN** Independientemente del estado de encendido, el voltaje se muestra en la placa del sistema siempre que el sistema esté conectado a una toma eléctrica CA activa. Debe desconectar el cable de alimentación con el fin de evitar daños en los componentes internos del ordenador.

- **5.** Si el ordenador está sobre un soporte, quite el ordenador de este soporte y tumbe el ordenador.
- **6.** Retire la cubierta del equipo o el panel de acceso.

![](_page_39_Picture_5.jpeg)

**PRECAUCIÓN** Después de abrir la cubierta del ordenador, busque los indicadores LED en la placa del sistema entre los zócalos DIMM. Si el indicador LED está iluminado, el sistema todavía tiene energía. Apague el ordenador y desconecte el cable de alimentación antes de continuar.

**7.** Localice la batería y su soporte en la placa del sistema.

![](_page_39_Picture_8.jpeg)

**Nota** Es posible que en algunos modelos tenga que extraer un componente interno para obtener acceso a la batería.

**8.** En función del tipo de soporte de batería de la placa del sistema, lleve a cabo los siguientes pasos para sustituir la batería.

#### **Tipo 1**

**a.** Extraiga la batería de su soporte.

![](_page_39_Picture_13.jpeg)

**Figura B-1** Extracción de una batería tipo botón (Tipo 1)

**b.** Inserte la batería de repuesto en su sitio, con el polo positivo hacia arriba. El soporte de la batería la fijará automáticamente en la posición correcta.

#### **Tipo 2**

**a.** Para extraer la batería de su soporte, presione la pieza de sujeción metálica que sale por uno de los extremos de la batería. Cuando la batería se suelte, extráigala (1).

**b.** Para insertar la batería nueva, inserte un extremo de la batería de repuesto debajo del borde del soporte con el lado positivo hacia arriba. Empuje el otro extremo hacia abajo hasta que encaje en la sujeción (2).

![](_page_40_Figure_1.jpeg)

**Figura B-2** Extracción y colocación de una batería tipo botón (Tipo 2)

#### **Tipo 3**

- **a.** Eche hacia atrás el clip (1) que sujeta la batería en su sitio y extraiga la batería (2).
- **b.** Inserte la batería nueva y vuelva a colocar el clip en su sitio.

![](_page_40_Picture_6.jpeg)

**Figura B-3** Extracción de una batería tipo botón (Tipo 3)

![](_page_40_Picture_8.jpeg)

**Nota** Después de haber sustituido la batería, siga los pasos siguientes para finalizar este procedimiento.

- **9.** Vuelva a colocar el panel de acceso.
- **10.** Si el ordenador estaba sobre un soporte, vuelva a colocar el soporte.
- **11.** Vuelva a conectar el cable de alimentación y encienda el ordenador.
- **12.** Vuelva a establecer la fecha y la hora, las contraseñas y cualquier otra configuración especial del sistema con Computer Setup. Para obtener más información sobre Computer Setup, consulte la *Guía sobre la utilidad Computer Setup (F10)* de *Documentation and Diagnostics CD*.
- **13.** Bloquee cualquier dispositivo de seguridad que estuviera liberado cuando se extrajo el panel de acceso del ordenador.

# <span id="page-42-0"></span>**C Candados de seguridad**

![](_page_42_Picture_1.jpeg)

**Nota** Para obtener más información acerca de las características de seguridad de datos, consulte la *Guía sobre la utilidad Computer Setup (F10)* y *Desktop Management Guide (Guía de Destop Management)* en *Documentation and Diagnostics CD*, así como *HP ProtectTools Security Manager Guide* (en algunos modelos) en [http://www.hp.com.](http://www.hp.com)

. Los candados de seguridad que se muestran a continuación y en la página siguiente pueden utilizarse para asegurar el ordenador.

# **Instalación de un candado de seguridad**

## **Candado con cadena**

![](_page_42_Picture_6.jpeg)

![](_page_42_Figure_7.jpeg)

## <span id="page-43-0"></span>**Candado**

![](_page_43_Figure_1.jpeg)

**Figura C-2** Instalación de un candado

# <span id="page-44-0"></span>**D Descarga electrostática**

Una descarga de electricidad estática procedente de un dedo o de otro conductor puede dañar las placas del sistema u otros dispositivos sensibles a la electricidad estática. Este tipo de daños puede reducir la vida útil del dispositivo.

## **Prevención de daños causados por la electricidad estática**

Para evitar daños electrostáticos, tenga en cuenta las precauciones siguientes:

- Evite el contacto directo de las manos con los productos; para ello transpórtelos y almacénelos en embalajes antiestáticos.
- Mantenga los componentes sensibles a la electricidad estática en sus embalajes hasta que lleguen a workstations sin electricidad estática.
- Coloque los componentes en una superficie conectada a tierra antes de sacarlos de los embalajes.
- Procure no tocar las patillas, los cables ni los circuitos.
- Utilice siempre un método de conexión a tierra adecuado al manipular un componente o una unidad sensible a la electricidad estática.

## **Métodos de conexión a tierra**

Existen varios métodos de conexión a tierra. Adopte una o varias de las medidas siguientes cuando manipule o instale componentes sensibles a la electricidad estática:

- Utilice una muñequera antiestática conectada mediante un cable de tierra a una workstation o chasis del ordenador que estén conectados a tierra. Las muñequeras antiestáticas son correas flexibles cuyos cables de tierra ofrecen una resistencia mínima de 1 megaohmio, +/-10%. Para conseguir una conexión a tierra adecuada, póngase la muñequera antiestática bien ajustada y en contacto con la piel.
- Utilice tiras antiestáticas para tacones, punteras o botas cuando trabaje de pie. Póngase las tiras en ambos pies cuando pise suelos conductores o esterillas de disipación.
- Utilice herramientas conductoras.
- Utilice un kit de reparaciones portátil con una esterilla plegable disipadora de la electricidad estática.

Si no dispone del equipo recomendado para una adecuada conexión a tierra, póngase en contacto con su distribuidor o servicio técnico autorizado de HP.

![](_page_45_Picture_0.jpeg)

**Nota** Para obtener más información sobre la electricidad estática, póngase en contacto con su distribuidor o servicio técnico autorizado de HP.

# <span id="page-46-0"></span>**E Directrices de funcionamiento, mantenimiento rutinario y preparación para el transporte del ordenador**

## **Directrices de funcionamiento y mantenimiento rutinario del ordenadorMantenimiento**

Siga estas directrices para configurar y realizar correctamente el mantenimiento del ordenador y del monitor:

- Mantenga el ordenador alejado de entornos de humedad excesiva, luz solar directa o temperaturas extremas.
- Coloque el ordenador en una superficie plana y resistente. Deje un espacio libre de unos 10,2 cm (4 pulgadas) en todas las ranuras de ventilación del equipo y por encima del monitor para facilitar una ventilación correcta.
- Nunca bloquee la circulación del aire en el equipo obstruyendo las ranuras de ventilación ni las entradas de aire. No coloque el teclado, con los pies abatibles bajados, directamente contra la parte frontal del equipo de escritorio, ya que también podría limitar la circulación del aire.
- Nunca encienda el equipo sin la cubierta o el panel lateral instalados.
- No coloque los ordenadores uno encima de otro, ni los coloque tan cerca entre sí que puedan recibir aire precalentado o recirculado de cada uno.
- Si el ordenador va a funcionar en un lugar distinto, debe tener una ventilación de entrada y salida adecuada y se deben seguir aplicando las directrices de funcionamiento indicadas anteriormente.
- Intente no derramar líquidos sobre el equipo ni el teclado.
- No tape nunca las ranuras de ventilación del monitor con ningún tipo de material.
- Instale o active las funciones de administración de energía del sistema operativo u otro software, incluidos los estados de suspensión.
- Apague el ordenador antes de emprender cualquiera de las siguientes acciones:
	- Limpie el exterior del equipo con un paño húmedo y suave cuando sea necesario. Los productos de limpieza pueden decolorar o deteriorar el acabado.
	- Limpie de vez en cuando todas las ranuras de ventilación del equipo. La pelusa, el polvo y otros cuerpos extraños pueden bloquear las ranuras de ventilación y obstruir la circulación de aire.

# <span id="page-48-0"></span>**Precauciones con la unidad óptica**

Siga las instrucciones que se indican a continuación cuando trabaje o limpie la unidad óptica.

## **Funcionamiento**

- No mueva la unidad cuando esté en funcionamiento. La función de lectura podría verse afectada.
- No exponga la unidad a cambios bruscos de temperatura, ya que podría formarse condensación en su interior. Si la temperatura cambia bruscamente mientras la unidad está encendida, espere como mínimo una hora antes de apagarla. Si usa la unidad inmediatamente, la función de lectura podría fallar.
- Evite colocar la unidad en un lugar sometido a humedad elevada, temperaturas extremas, vibración mecánica o luz solar directa.

## **Limpieza**

- Limpie el panel y los controles con un paño suave y seco, o con un paño humedecido con un detergente líquido suave. No pulverice nunca líquidos limpiadores directamente sobre la unidad.
- Evite el uso de disolventes como el alcohol o el benceno, porque pueden dañar el acabado.

## **Seguridad**

Si cae un objeto o se vierte líquido en la unidad, desenchufe inmediatamente el equipo y solicite a un servicio técnico autorizado de HP que lo revise.

# **Preparación para el transporte**

Para preparar el equipo para su transporte, lleve a cabo los siguientes pasos:

**1.** Realice una copia de seguridad de los archivos del disco duro en discos PD, cartuchos de cinta, CD o disquetes. Asegúrese de que el medio de almacenamiento que utilice para guardar las copias de seguridad no esté expuesto a impulsos eléctricos o magnéticos durante su almacenamiento o transporte.

![](_page_48_Picture_14.jpeg)

**Nota** La unidad de disco duro se bloquea automáticamente cuando se desactiva la alimentación del sistema.

- **2.** Extraiga y almacene los medios extraíbles
- **3.** Inserte un disquete vacío en la unidad de disquete para proteger la unidad durante su transporte. No utilice un disquete en el que haya guardado datos o vaya a hacerlo.
- **4.** Apague el ordenador y los dispositivos externos.
- **5.** Desconecte el cable de alimentación de la toma eléctrica y del equipo.
- **6.** Desconecte los componentes del sistema y los dispositivos externos de sus fuentes de alimentación y luego del ordenador.

![](_page_49_Picture_0.jpeg)

**Nota** Compruebe que todas las tarjetas estén correctamente colocadas y fijadas en las ranuras correspondientes antes de transportar el ordenador.

**7.** Para proteger los componentes del sistema y los dispositivos externos, embálelos en sus cajas originales o en otras similares con suficiente material protector.

# <span id="page-50-0"></span>**Índice**

### **A**

acceso a componentes internos [10](#page-15-0) alimentación conector del cable [3](#page-8-0) desconectar cable de la unidad de disco duro [23](#page-28-0) alimentación del sistema, LED [2](#page-7-0) auriculares de conector [2](#page-7-0)

## **C**

cable alimentación de la unidad de disco duro [23](#page-28-0) altavoz [12](#page-17-0) candado [37](#page-42-0) datos de la unidad de disco duro [23](#page-28-0) unidad óptica [12,](#page-17-0) [26](#page-31-0) ventilador [12](#page-17-0) cambio de la configuración del ordenador [6](#page-11-0) candado [38](#page-43-0) candados candado [38](#page-43-0) candado con cadena [37](#page-42-0) CD-ROM unidad óptica [2](#page-7-0) colocación de soporte de tarjeta de expansión [20](#page-25-0) componentes panel frontal [2](#page-7-0) panel posterior [3](#page-8-0) teclado [4](#page-9-0) componentes del panel posterior [3](#page-8-0) componentes de panel frontal [2](#page-7-0) conector auriculares [2](#page-7-0)

cable de alimentación [3](#page-8-0) de sonido [3](#page-8-0) micrófono [2](#page-7-0) monitor [3](#page-8-0) monitor DVI-D [3](#page-8-0) paralelo [3](#page-8-0) ratón PS/2 [3](#page-8-0) RJ-45 [3](#page-8-0) salida de línea [3](#page-8-0) serie [3](#page-8-0) Teclado PS/2 [3](#page-8-0) conector del ratón [3](#page-8-0) conector de micrófono [2](#page-7-0) conector de monitor DVI-D [3](#page-8-0) conector de salida de línea/ auriculares [3](#page-8-0) conectores de audio [2,](#page-7-0) [3](#page-8-0) conector paralelo [3](#page-8-0) conector RJ-45 [3](#page-8-0) conector serie [3](#page-8-0) conexión del monitor [3](#page-8-0) configuración de torre [6](#page-11-0)

### **D**

desbloqueo de panel de acceso [37](#page-42-0) desconexión de cable de datos de la unidad de disco duro [23](#page-28-0) desconexión de cable del altavoz [12](#page-17-0) desconexión de cable del ventilador [12](#page-17-0) directrices de funcionamiento del ordenador [41](#page-46-0) directrices de instalación [9](#page-14-0) directrices de ventilación [41](#page-46-0) DVD-ROM unidad óptica [2](#page-7-0)

### **E**

encendido botón [2](#page-7-0) equipo cambiar configuración de escritorio a torre [6](#page-11-0) candados de seguridad [37](#page-42-0) directrices de funcionamiento [41](#page-46-0) especificaciones [31](#page-36-0) funciones [1](#page-6-0) preparar para el transporte [43](#page-48-0) especificaciones equipo [31](#page-36-0) módulo de memoria [16](#page-21-0) módulos DIMM [16](#page-21-0) extracción batería [33](#page-38-0) panel de acceso [10](#page-15-0) tarjeta de expansión [20](#page-25-0) unidad de disco duro [23](#page-28-0) unidad del panel frontal [11](#page-16-0) unidad óptica [26](#page-31-0) extracción de panel frontal [11](#page-16-0)

### **F**

fuente de alimentación girar [15](#page-20-0) intervalo de tensión en funcionamiento [31](#page-36-0)

### **G**

giro de la fuente de alimentación [15](#page-20-0)

### **I**

indicadores luminosos de estado [4](#page-9-0) instalación batería [33](#page-38-0)

candados de seguridad [37](#page-42-0) módulo de memoria [16](#page-21-0), [18](#page-23-0) módulos DIMM [16](#page-21-0), [18](#page-23-0) unidad óptica [29](#page-34-0)

### **L**

LED de alimentación del sistema<sub>2</sub>

#### **M**

módulo de memoria capacidad [16](#page-21-0) especificaciones [16](#page-21-0) identificar zócalos [17](#page-22-0) instalar [16](#page-21-0) instrucciones de instalación [18](#page-23-0) modo asimétrico [17](#page-22-0) modo de un solo canal [17](#page-22-0) modo Interleaved [17](#page-22-0) tarjeta de expansión [20](#page-25-0) ubicaciones de zócalos [17](#page-22-0) módulos DIMM capacidad [16](#page-21-0) especificaciones [16](#page-21-0) instalar [16](#page-21-0) instrucciones de instalación [18](#page-23-0) módulo memoria [16](#page-21-0) ubicaciones de zócalos [17](#page-22-0) monitor, conector DVI-D [3](#page-8-0)

#### **P**

panel, extracción de la unidad del panel frontal [11](#page-16-0) panel de acceso bloquear y desbloquear [37](#page-42-0) extraer [10](#page-15-0) pestaña de liberación conectar unidad óptica [28](#page-33-0) preparación para el transporte [43](#page-48-0) prevención de daños de descarga electrostática [39](#page-44-0) puertos USB, frontal [2](#page-7-0) USB, trasero [3](#page-8-0) puertos USB panel frontal [2](#page-7-0) puerto USB panel posterior [3](#page-8-0)

### **S**

seguridad candado [38](#page-43-0) candado con cadena [37](#page-42-0) sustitución de cubierta de la ranura de expansión [21](#page-26-0) sustitución de la batería [33](#page-38-0)

### **T**

tarjeta de expansión colocar [20](#page-25-0) tarjeta PCI [20](#page-25-0) tarieta PCI Express [20](#page-25-0) unidad de soporte [20](#page-25-0) tarjeta PCI, tarjeta de expansión [20](#page-25-0) tarjeta PCI Express, tarjeta de expansión [20](#page-25-0) tecla de aplicación [4](#page-9-0) tecla de logotipo de Windows funciones [5](#page-10-0) ubicaciones [4](#page-9-0) teclado conector [3](#page-8-0) Teclado Componentes [4](#page-9-0) tornillos transferir a la unidad de disco duro [24](#page-29-0)

### **U**

ubicación de la ID del producto [6](#page-11-0) ubicación del número de serie [6](#page-11-0) unidad actualizar unidad de disco duro [22](#page-27-0) extracción de la unidad óptica [26](#page-31-0) extraer unidad de disco duro [23](#page-28-0) instalar la unidad óptica [29](#page-34-0) transferir los tornillos a la unidad de disco duro [24](#page-29-0) unidad de disco duro ampliar [22](#page-27-0) extraer [23](#page-28-0) indicador luminoso de actividad [2](#page-7-0) unidad óptica cable, desconexión [12](#page-17-0)

desconectar cable [26](#page-31-0) directrices [43](#page-48-0) extraer [26](#page-31-0) instalar [29](#page-34-0) limpiar [43](#page-48-0) precauciones [43](#page-48-0) sujeción de la pestaña de liberación [28](#page-33-0) ubicar [2](#page-7-0)